# **elo**

ユーザーマニュアル

# **Elo Touch Solutions** ET1598L フレームタッチスクリーン

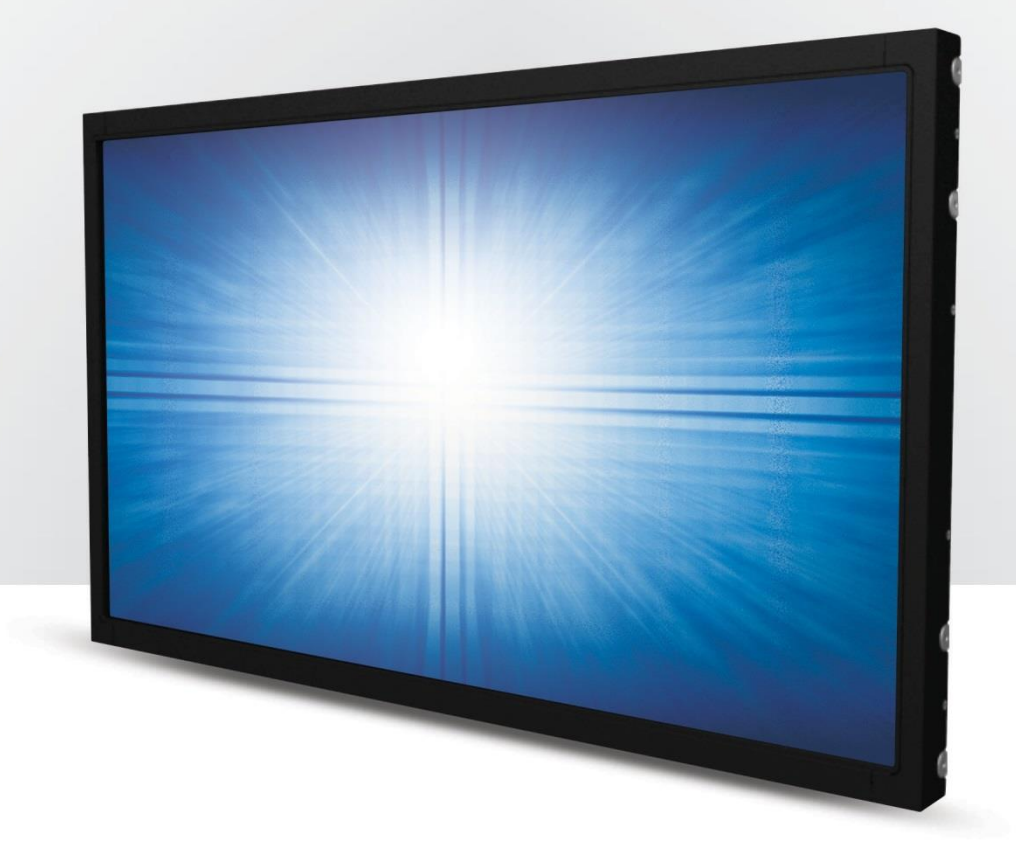

Copyright © 2019 Elo Touch Solutions, Inc. All Rights Reserved. (不許複製・禁無断転載)

本書のいかなる部分も、Elo Touch Solutions, Inc. の書面による事前の許可なく、いかなる形式・手段 (電子的、磁気的、光学的、化学的、手動的、その他の手段を含む) によっても、 複製、送信、複写、検索システムへの記録、またはいかなる言語あるいはコンピューター言語への変換も行うことはできません。

#### 免責事項

本書の内容は、将来予告なく変更されることがあります。 Elo Touch Solutions, Inc. およびその関係会社 (「Elo」と総称します) は、本書の内容に関して何らの表明も保証もいたしません。特 に、本製品の商品性および特定目的への適合性について、いかなる暗示的保証もいたしません。 Elo は、他者に対する事前通知の義務を負うことなく、適宜、本書の内容を改定・変更する権 利を有しています。

商標について

Elo、Elo (ロゴ)、Elo Touch、Elo Touch Solutions、および IntelliTouch は、Elo およびその関連会社の商標です。 Windows は、Microsoft Corporation の商標です。

> ユーザーマニュアル: ET1598L UM60124 Rev C、P 1 / 23

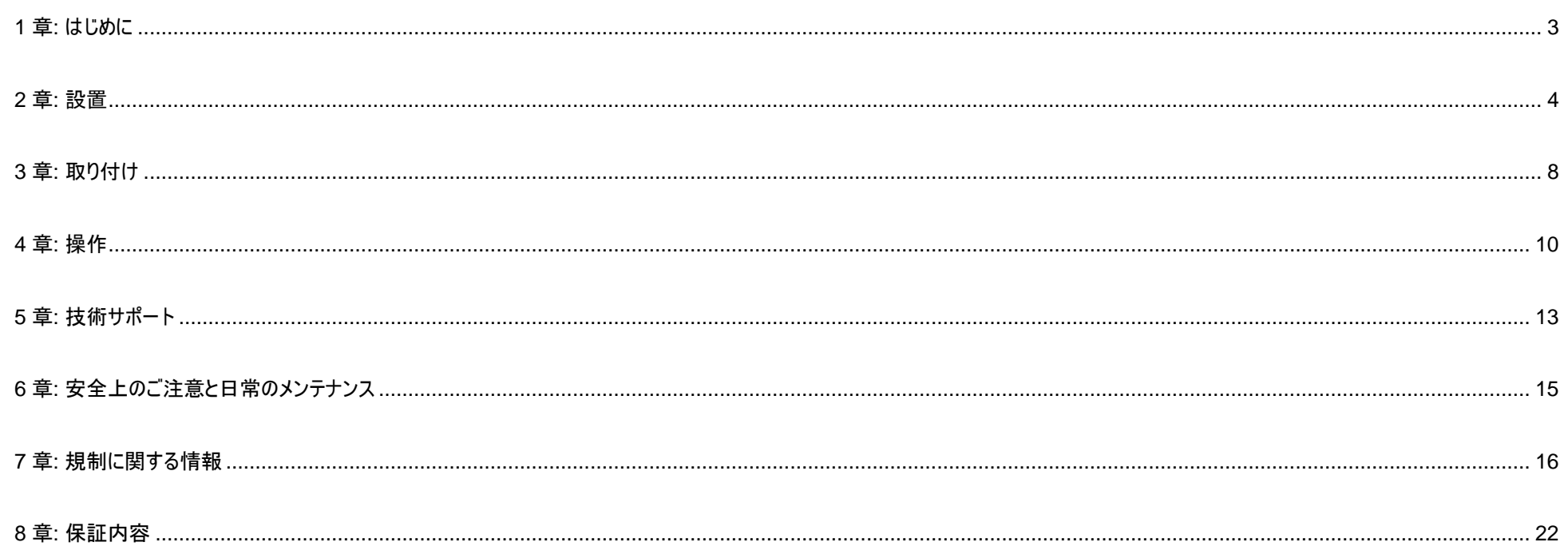

# <span id="page-3-0"></span>**1** 章**:** はじめに

## 製品説明

お買い上げいただいたタッチモニターは、Elo のタッチ技術における最新開発と高いトラフィック環境における使用のための信頼性を有する表示設計を組み合わ せています。

本タッチスクリーンは、24 ビット色、アクティブマトリクス薄膜トランジスタ液晶パネルを搭載し、高品質なディスプレイ性能を提供しています。 ET1598L は、 1024x768 の解像度を提供します。 LED バックライトは消費電力を大幅に節減し、水銀の使用を排除します (CCFL バックライトパネルと比較)。 本液晶モニタ ーの表示性能を強化する機能として、プラグ&プレイ互換性、リモート OSD (オンスクリーンディスプレイ) 制御、および柔軟性の高い取り付けオプションがあります。

## 注意事項

本ユーザーマニュアルで推奨されるすべての警告、注意事項およびメンテナンスに従うことで、ご利用の装置の寿命を最大化し、ユーザーの安全に対する リスクを避けることができます。 詳細情報については、「安全上のご注意と日常のメンテナンス」の章を参照してください。

本マニュアルには、装置の適切なセットアップと保守に関する大切な情報が含まれていますので、 特に、設置、取り付け、操作のセクションを注意してお 読みの上、新しいタッチスクリーンをセットアップして電源を入れてください。

<span id="page-4-0"></span>**2** 章**:** 設置

# タッチスクリーンディスプレイの開梱

梱包箱を開き、以下の品目があるか確認してください。

- 規制情報のパンフレット (日本語)
- クイックインストールガイド
- HDMI ケーブル
- EEI ラベル
- VGA ケーブル
- USB ケーブル
- 取り付けブラケット
- OSD リモコン

# コネクタパネル&インターフェイス

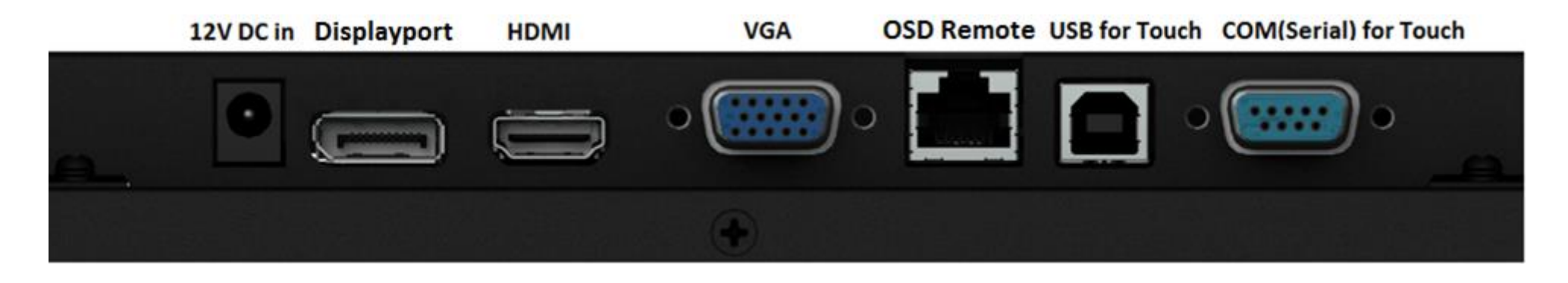

# タッチスクリーンディスプレイの接続

- 1. モニターの HDMI/DP/VGA 入力コネクタと HDMI/DP/VGA ビデオソースの間に HDMI/DP/VGA ビデオケーブルを接続 してください。 安定した最高の性能を発揮するよう、VGA コネクタ上でビデオケーブルのねじを締めてください。
- 2. USB タッチケーブルでモニターの USB コネクタとご利用の PC の USB ポートを接続してくださいまたは、シリアルタッチケーブルをモニターの COM (シリアル) コネクタと PC の COM (シリ アル) ポートの間に接続してください。
- 3. DC 12 V 電源をモニターの入力電源ジャックに接続してください。
- 4. タッチスクリーンディスプレイはオン状態で出荷されますので、モニター上にビデオが表示されます。

# D/C 24V - D/C 12V 電源コンバーター (オプションキット) の取り付け

1. 以下の取り付けに関する注意書きに従い、モニターの背面にキットを固定してください。

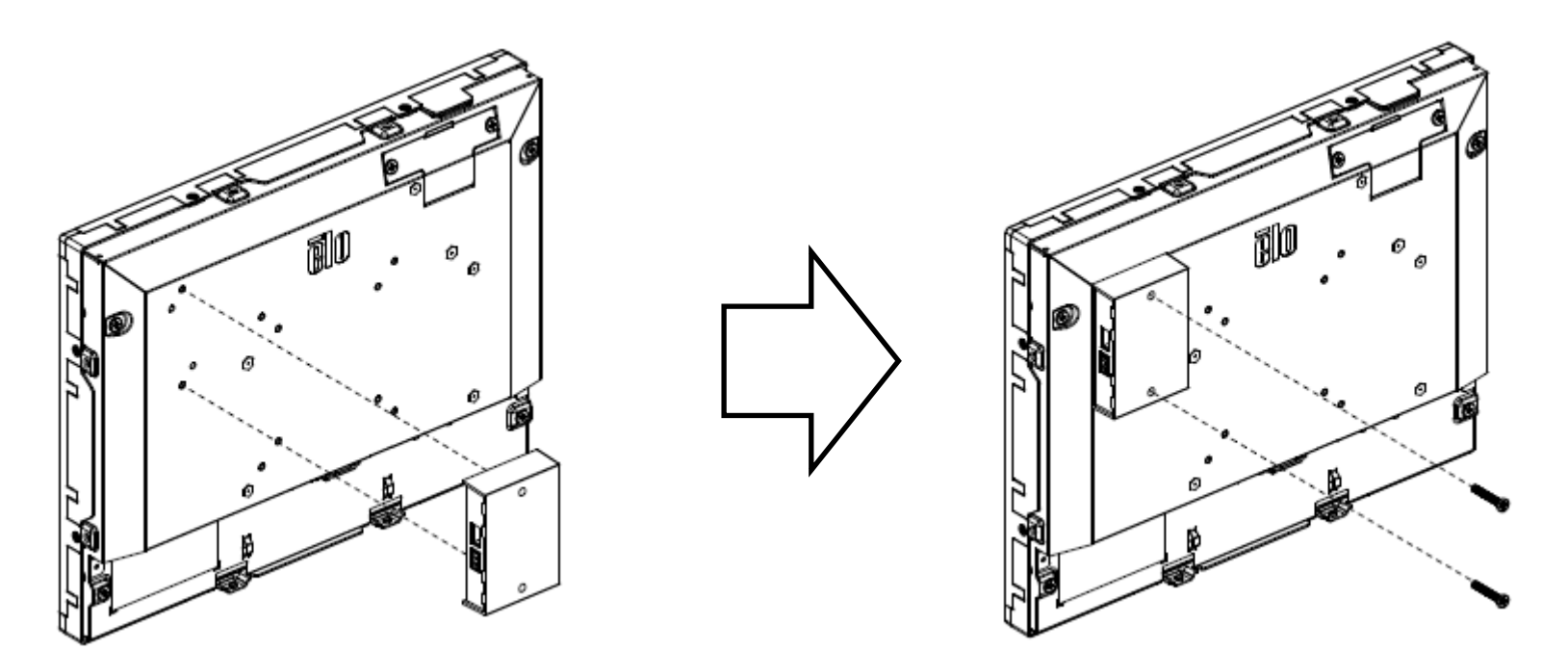

2. 24V 入力用端子台を介して、電源からコンバーターにケーブルを接続し、モニターの 12V 出力に DC 12V ジャックを差 し込んでください。

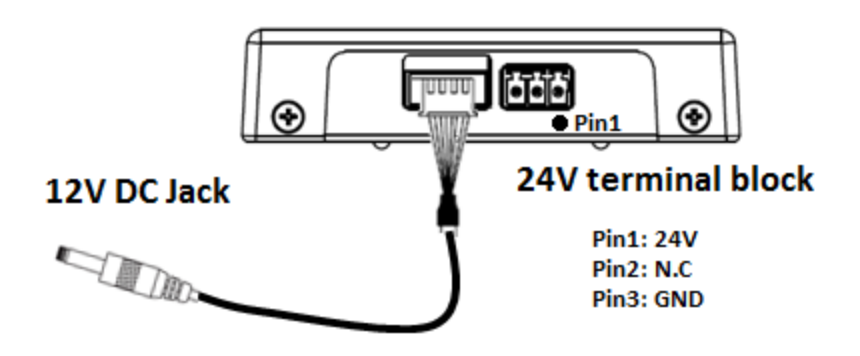

# タッチ技術ソフトウェアドライバのインストール

投影型静電容量式タッチスクリーンディスプレイを Windows 7、8.1 および 10 以降のオペレーティングシステムで使用する場合、Windows HID ドライバを使用しますので、追加ドライバは不 要です。モニターを Windows XP オペレーティングシステムで使用する場合は、以下の手順に従って、Windows XP タッチドライバーをインストールしてください。 最新のタッチドライバをダウンロードするには

- 1. www.elotouch.com/Support/Downloads/Driver/DriverDownload/Default.aspx にアクセスします
- 2. 「Operating System Product Category (オペレーティングシステム製品カテゴリ)」ドロップダウンメニューから、オペレーティングシステム「Touch Drivers (タッチドライバ)」を選択しま
- す。
- 3. 「Technologies Operating System (技術オペレーティングシステム)」ドロップダウンメニューから、技術オペレーティングシステムを選択します。
- 4. お使いのタッチスクリーンディスプレイに必要なドライババージョンをクリックします。

# <span id="page-8-0"></span>**3** 章**:** 取り付け

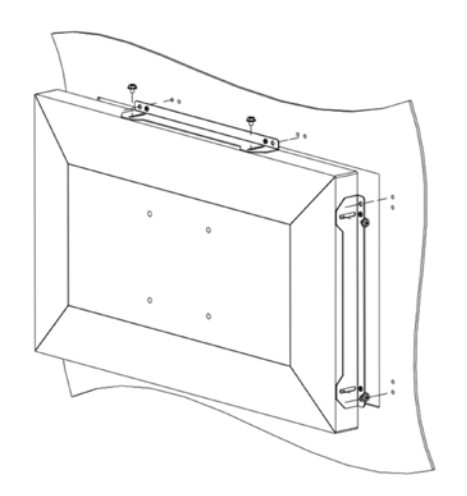

# 側面ブラケットの取り付け

#### 側面取り付けブラケット取り付けに関する注意事項:

ブラケットの形状は、モデルごとに異なります。図は例示のみを目的としていま す。 正確な寸法は寸法図面を参照してください。

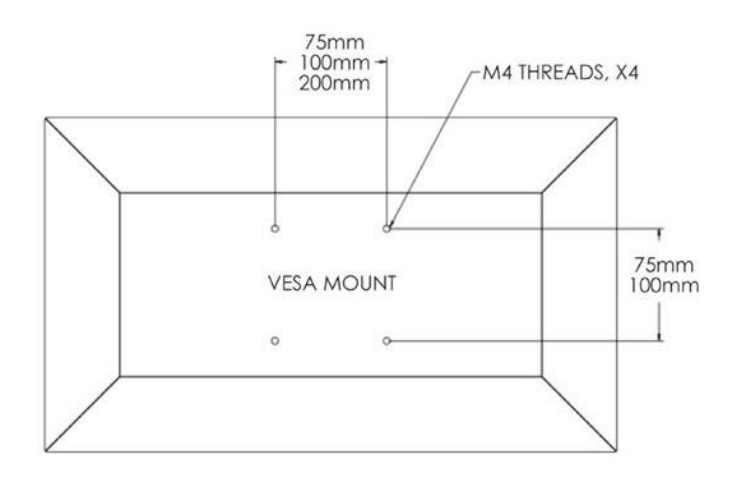

# VESA 背面取り付け

モニターの背面に M4 ねじ用の 4 穴取り付けパターン (75x75mm および 100x100mm) が提供されています。 VESA FDMI 準拠の順番は VESA MIS-E、C です。

# <span id="page-10-0"></span>**4** 章**:** 操作

## 電源

タッチスクリーンディスプレイはオンの状態で出荷されます。

タッチスクリーンディスプレイをオン/オフにするには、OSD コントローラのタッチスクリーンディスプレイの電源ボタンを一 度押してください。 OSD コントローラの電源ステータス LED は以下の表に従って機能します。

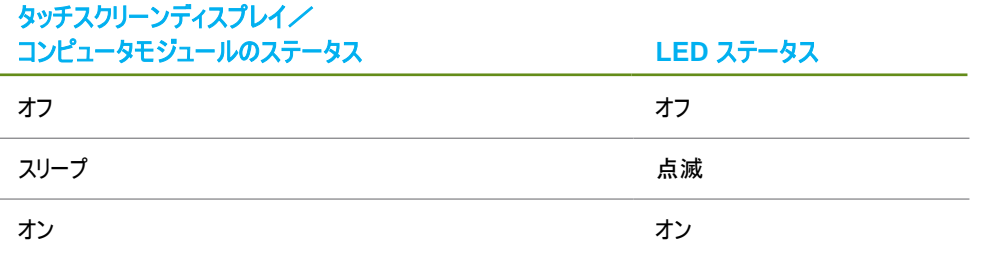

システムが SLEEP(スリープ)および OFF(オフ)モードの時はシステムの電力消費量が低くなります。 電力消費の 仕様詳細については、Elo ウェブサイト [\(http://www.elotouch.com\)](http://www.elotouch.com/) の技術仕様を参照してください。

スクリーンにタッチすると、接続されたホスト PC が SLEEP(スリープ)モードから切り替わります(マウスを移動したり、キーボードのキーを押したりしたときと同様)。

安定性を向上し無駄な電力消費を避けるよう、長期間に渡って使用しないと思われる場合は、AC 電源ケーブルをモニターから取り外してください。

## タッチ

タッチスクリーンディスプレイは工場出荷時に校正されており、手動校正の必要はありません (入力ビデオがネイティブ解像度に対し て完全にスケールされない場合、または、タッチエクスペリエンスを特定ユーザーに対して校正する必要がある場合を除きます)。

# ビデオ

表示のネイティブ解像度はその幅と高さがピクセル数で測定されます。 一般的に、コンピュータの出力解像度と本モニターのネイティブ解像度が 一致したときに本モニター上に表示される画像は最高画質となります。

ネイティブ解像度とコンピュータ出力解像度が一致しない場合、モニターはそのパネルのネイティブ解像度に合わせてビデオの画像サイズを調整します。 これは、必要 に応じて入力画像を X 軸や Y 軸に伸縮・圧縮して表示のネイティブ 解像度に合わせるという方法です。 コンピュータの出力ビデオ画像をモニターの表示に合うように 拡大する場合、拡大アルゴ リズムによる副産物は必至であり、画像忠実度が失われます。 近距離で機能豊富な画像を見ると、画像忠 実度の損失が最も顕著に 現われます(例えば、フォントが小さな文字を含む画像など)。

お求めのタッチスクリーンディスプレイはビデオ調整を必要とする可能性はあまりありませんが、 アナログ VGA ビデオの場合、ビデオグラフィックカードの出力変化に対応するには、 ユーザーが OSD を通して調整してモニターの表示画像の質を最適化する必要があります。 これらの調整はタッチスクリーンディスプレイに「保存」されます。 また、さまざまなビデ オモードのタイミングを調整する必要性を減らすために、モニターはビデオ業界で最も一般的なビデオタイミングのモードに正しく縮小拡大して表示 されます。 これらの Preset Video Modes(プリセットビデオモード)の一覧については、http://www.elotouch.com で、本モニターの技術仕様を参照してください。

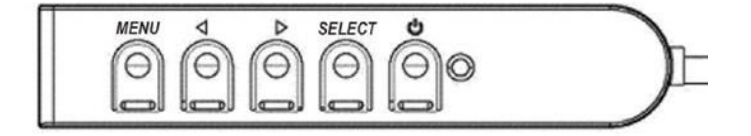

# オンスクリーンディスプレイ (OSD)

4 つの OSD ボタンが有線コントロールボックスにあります。 これらのボタンでさまざまな表示 パラメータを調整します。 ボタンとその機能は次のとおりです。

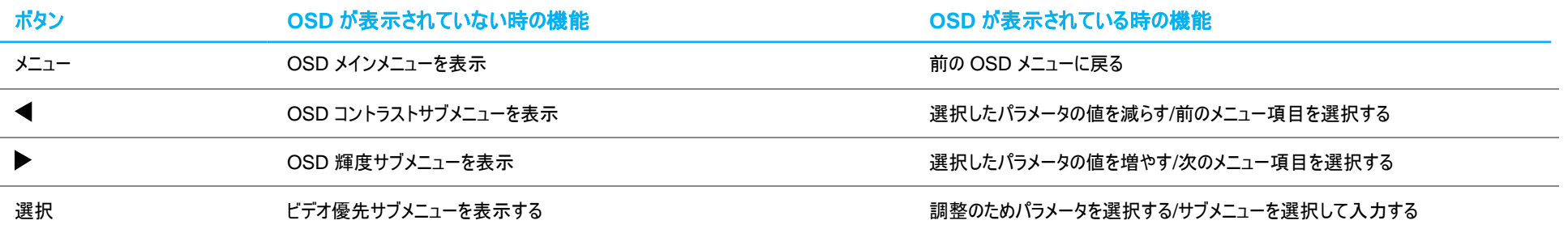

入力ビデオの上部に表示されるオンスクリーングラフィカルユーザーインターフェイス上で OSD ボタンコントロールを使用することで、以下の表示パラメータを直感的に調整することができます。

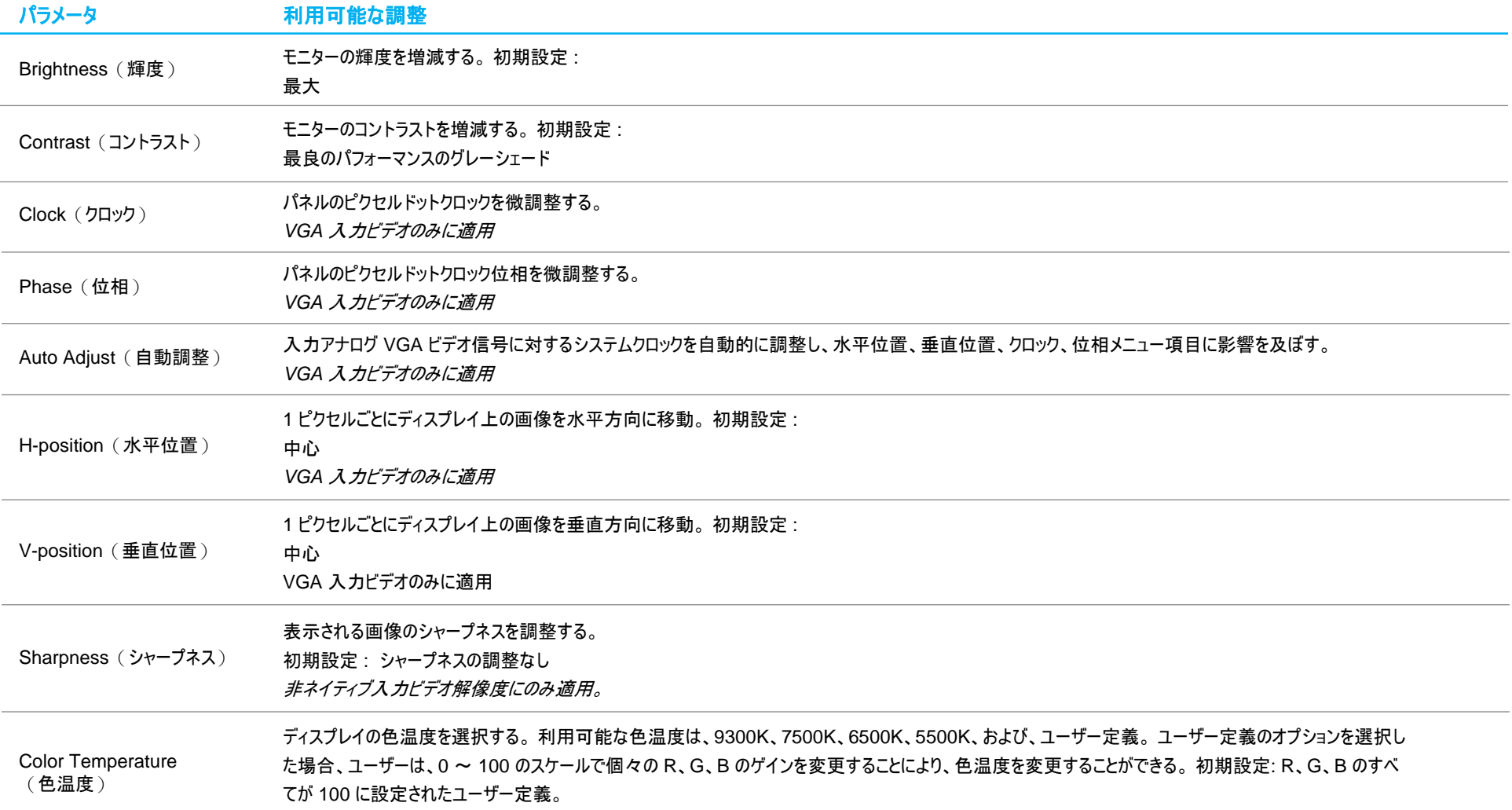

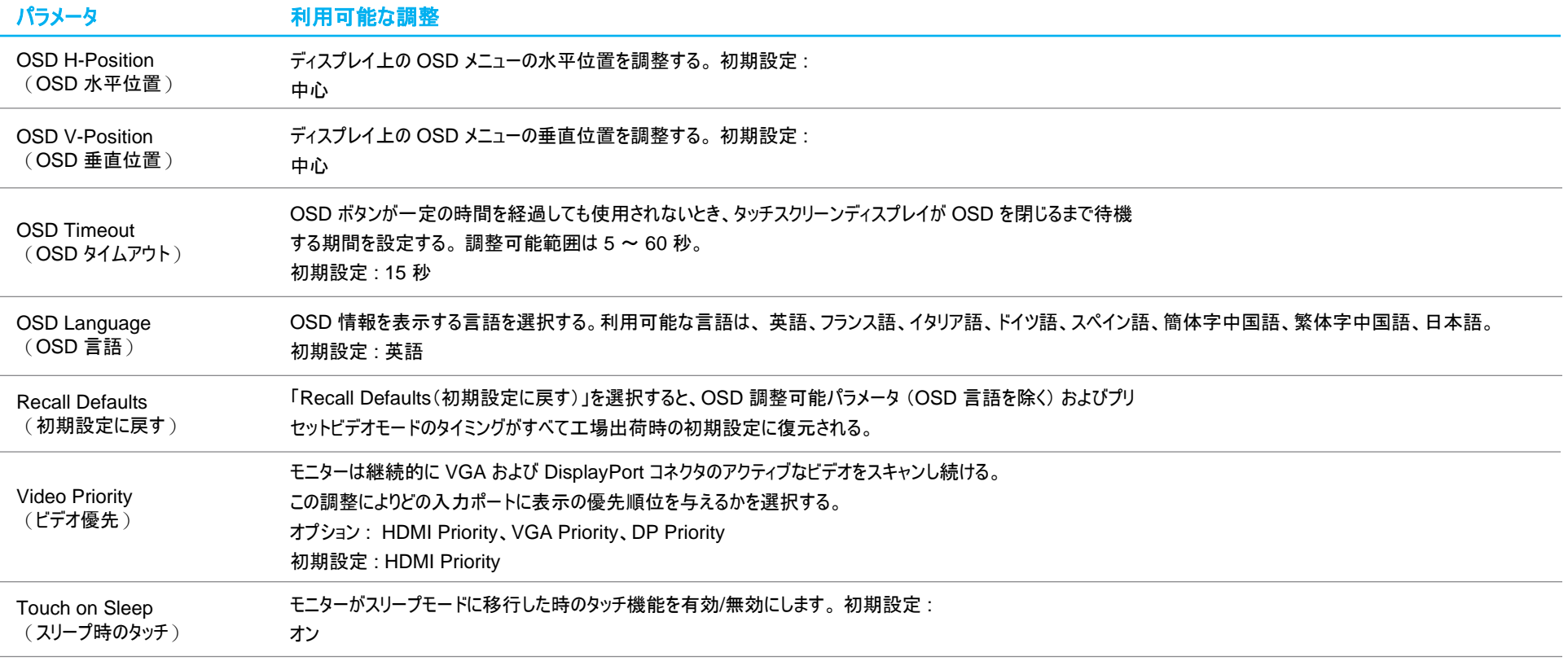

OSD を介して行われるすべてのタッチスクリーンディスプレイ調整は、入力されると直ちに自動的に記憶されるため、 タッチスクリーンディスプレイのプラグを外したり、電源をオフ/オンするたびに選択を再設定する必要がありません。 電源障害が発生した場合 でも、タッチスクリーンディスプレイの設定が工場出荷時の仕様に戻ることはありません。

## OSD および電源ロックアウト

「Menu(メニュー)」および「Down(下)」ボタンを 2 秒間長押しすると、OSD ロック機能が有効/無効になります。 OSD ロックを有効にす ると、メニュー、上、下、または、選択キーを押しても、システムに影響を与えません。

「Menu (メニュー)」および「Up(上)」ボタンを 2 秒間長押しすると、電源ロック機能が有効/無効になります。 電源ロックを有 効にすると、電源スイッチを押しても、システムに影響を与えません。

<span id="page-14-0"></span>**5** 章**:** 技術サポート

タッチスクリーンディスプレイで不具合が発生した場合は、次の提案を参照してください。

問題が解決しない場合は、お近くの販売店にお問い合わせいただくか、Elo カスタマーサービスまでご連絡ください。 世界各地の技術サポート の電話番号については、本マニュアルの最終ページに記載されています。

# 一般的な問題の解決策

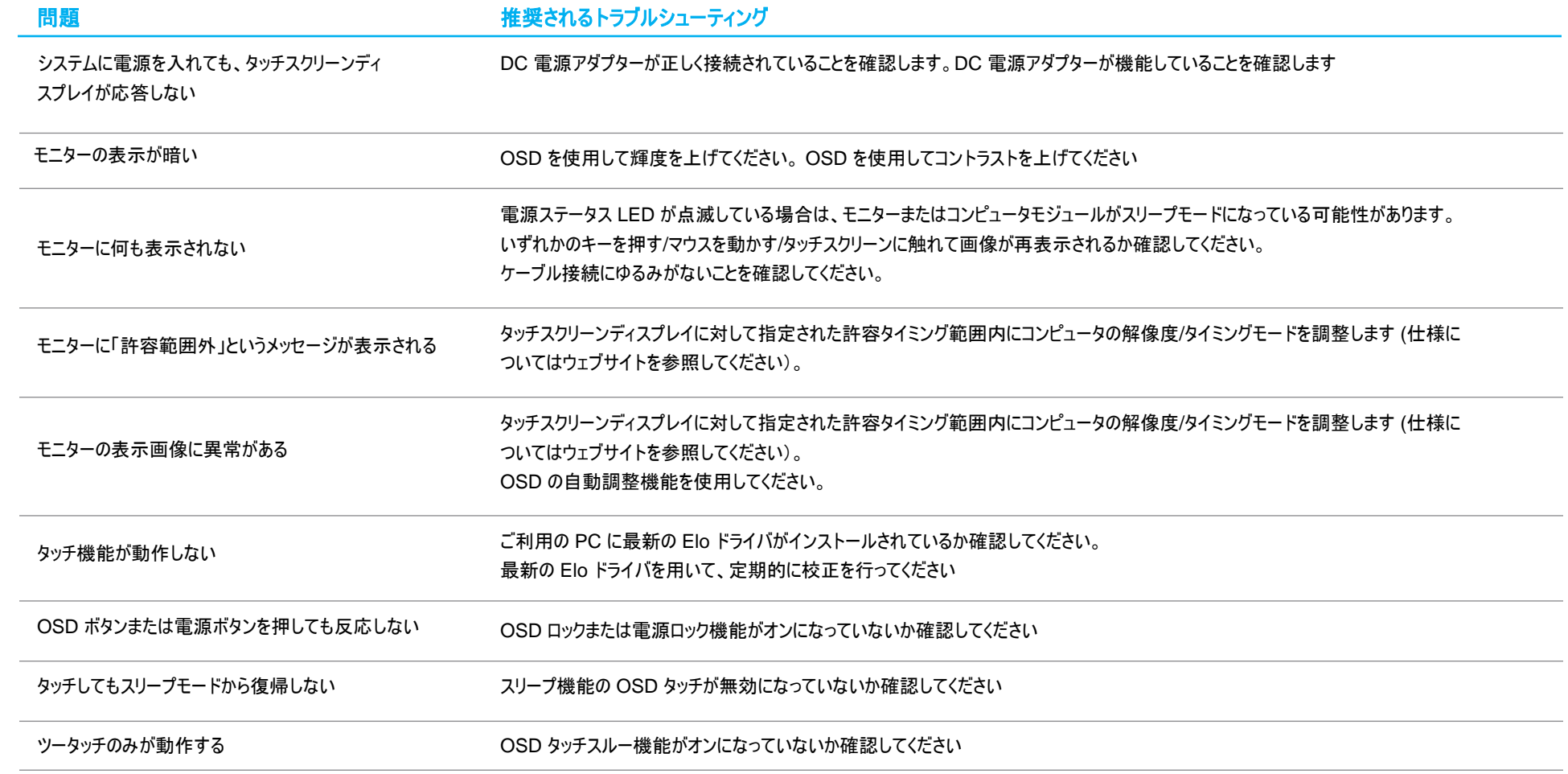

# 技術的なサポート

# 技術仕様

本機器の技術仕様については、 **[www.elotouch.com/products](http://www.elotouch.com/products)** をご覧ください

# オンラインセルフヘルプ

オンラインのセルフヘルプについては、 **[www.elotouch.com/go/websupport](http://www.elotouch.com/go/websupport)** をご覧ください

# 技術サポート

技術サポートについては、 **[www.elotouch.com/go/contactsupport](http://www.elotouch.com/go/contactsupport)** をご覧ください

世界各地の技術サポートの電話番号については、本マニュアルの最後のページを参照してください。

# <span id="page-16-0"></span>**6** 章**:** 安全上のご注意と日常のメンテナンス

# 安全上のご注意

- 感電の危険を回避するため、安全性に関するすべての注意事項に従ってください。また、タッチスクリーンディスプレイはユーザーが修理できるものではありませんので 分解しないでくださ い。
- タッチスクリーンディスプレイのケースの両側面と上部にあるスロットは、通気のためのものです。 通気口をふさいだり、通気口に物を入れないでください。
- 3 線アース式電源コードプラグは、アース付きコンセントにのみ適合します。この目的のために構成されていないコンセントに対して、プラグを適合または変更しないよう にしてください。損傷したコードを使用しないでください。Elo タッチスクリーンディスプレイに付属する電源コードのみを使用してください。未承認の電源コードを使用す ると、保証が無効になる場合があります。
- 設置の際は、「技術仕様」の章に記載の特定環境条件を維持してください。

# 日常のメンテナンスについてのご注意

タッチスクリーンディスプレイが最適なレベルで機能するよう以下の点に従ってください。

- クリーニングする前に AC 電源ケーブルを取り外してください。
- 表示ユニットのキャビネットをクリーニングする場合は、薄めた中性洗剤で軽く湿らせた清潔な布を使用してください。
- 装置を乾燥した状態に保つことが重要です。 装置の上または中に液体が入らないようにしてください。 液体が中に入っ てしまった場合は、資格があるサービス技術者による点検を受けるまで電源を入れないでください。
- 画面は、布やスポンジでふかないでください。表面に傷をつけるおそれがあります。
- タッチスクリーンのクリーニングには、窓ガラス用洗剤かガラス磨きスプレーを清潔な布またはスポンジにつけて使用します。 洗剤等を直接タッチスクリーンに 噴霧したりかけたりしないでください。 アルコール (メチル、エチルまたはイソプロピル)、シンナー、ベンジンまたは研磨洗浄剤を使用しないでください。
- 環境温度および湿度が仕様範囲内に維持され、通気口がふさがれていないことを確認してください。
- モニターは屋外用に設計されていません。

# 廃電気電子機器指令 (WEEE)

本製品を 一般家庭廃棄物として廃棄してはなりません。 本製品は、回収・再利用の可能な施設で 廃棄されなければなりません。

# <span id="page-17-0"></span>**7** 章**:** 規制に関する情報

## 電気保安に関する情報

メーカーのラベルに記載された電圧、周波数、および電流の要件を必ず順守してください。 ここに指定されたものとは異なる電源に接続した場合、非正常動作、装置への損傷、火災 の危険性などが生じる可能性があります。

この装置の内部には、お客様による保守が可能な部品はありません。 この装置内部には、高圧になる危険な部分があります。 この装置の 保守を行うことができるのは、正規保守技術者のみです。

設置について疑問点がある場合は、装置を主電力につなぐ前に、地域の正規電気技術者またはメーカーにお問い合わせください。

## 電磁波放射および電磁波耐性に関する情報

米国の利用者に対する通知: 本装置は、FCC 規則の Part 15 に記載されている Class B デジタル装置の制限に準拠していることをテストおよび確認済みです。 これらの制限は、住 宅地域で装置を使用したときに干渉を防止するための適切な保護を規定しています。 指示に従っ て本装置を取り付け、使用しなかった場合、高周波(RF)エネルギーを発生・使用 し、外部に放射することがあり、 無線通信に有害な混信を招く恐れがあります。

カナダの利用者に対する通知: 本装置は、カナダ通信省により定められたデジタル装置によるラジオ雑音放射に関する Class B の制限に準拠し ています。

CAN ICES-3(B)/NMB-3(B)

本装置は FCC 規則の Part 15 に準拠しています。 操作は次の 2 つの条件に従うものとします。 (1) 本装置が干渉を発生することはありません、そして (2) 本装置は、望ましくない動作を引き起こす可能性のある干渉を含め、すべての干渉を受け入れる必要があります。

欧州連合の利用者に対する通知: 本装置に付属の電源コードおよび相互接続ケーブルのみを使用してください。 付属のコード類およびケーブル 類を使用せず別のもので代用した場合、以下の標準規格で要求される、電磁波放射/電磁波耐性に関する電気保安または CE マークへの適 合が無効になる場合があります。

• この情報処理装置 (ITE) はメーカーのラベルに CE マークを貼付するように義務付けられており、このマークは下記の指示および基準に従って検査されたことを意味します。 本装 置は、欧州規格 EN 55032 Class B の EMC 指令 2014/30/EU、および欧州規格 EN 60950-1 の低電圧指令 2014/35/EU に定められた CE マークの認定要件を満た すことがテスト済みです。

すべての利用者に対する一般情報: 本装置は、高周波(RF)エネルギーを生成、使用し、放射する可能性があります。 本マニュアルに従って設置・使用しないと、ラジオやテレビへの干 渉の原因となる場合があります。 ただし、特定の設置条件において設置場所固有の要因による干渉が起きないことを保証するものではありません。

- 1. 電磁波放射および電磁波耐性に関する要件を満たすため、以下のことを順守してください。
	- a. 付属の I/O ケーブルのみを使用して、本デジタル装置をコンピュータに接続する。
	- b. 要件を順守するために、メーカー指定の電源コードのみを使用してください。
	- c. 順守の責任を負う当事者により明示的に承認されていない変更または改造を装置に加えると、本装置を操作するユーザーの権利が無効になることがあり得ることに 注意を払う。
- 2. ラジオやテレビまたはその他の装置の受信状態への干渉が本装置によるものと思われた場合は、以下のことを行ってください。
	- a. 本装置の電源を切ってから、再度電源を入れて、干渉の原因であるかどうかを確認する。 干渉がこの装置による影響と思われましたら、次の対処方 法を組み合せて干渉を防止してください。
		- i. 本デジタル装置と、影響を受けている装置の距離を離してみる。
		- ii. 本デジタル装置と、影響を受けている装置の位置や向きを変えてみる。
		- iii. .影響を受けている装置の受信アンテナの向きを変えてみる。
		- iv. 本デジタル装置の電源プラグを別の AC コンセントに差して、本デジタル装置と受信装置を別々の分岐回路に配置してみる。
		- v. 本デジタル装置が使用していない入出力ケーブルがあればすべて取り外してみる。
			- (終端処理されていない入出力ケーブルは、高 RF 放射レベルの潜在的な発生源です。)
		- vi. 本デジタル装置の電源プラグを、接地極付のコンセントのみに差してみる。 AC アダプタープラグを使用しない。 (コードの直列接地を取り除くかあるいは切断すると、RF 放射レベルが増加する場合があり、利用者にとって致命的感電の危険性を呈する場合もあります。)

それでもまだ問題が解決しない場合は、取り扱い店、メーカー、またはラジオやテレビの専門技術者にお問い合わせください。

# 代理店認定

以下の認定およびマーがは本モニターに対して発行または宣言されています。

- オーストラリア RCM • 韓国 KCC
- カナダ CUL、IC • メキシコ CoC
- 中国 CCC • 台湾 BSMI
- 欧州 CE TUV • 米国 FCC、UL
- 日本 VCCI • 国際 CB

# マークの説明

1. SJ/T11364-2014 要件に従い、電子情報製品には以下の汚染規制管理規則ロゴが付けられます。 環境に優しい本製品使用期間は 10 年です。 本製品は、以下に示す通常動作環境では漏出や変異はありません。したがって、この電子情報製品を使用した結果、深 刻な環境汚染、身体傷害、あるいは資産に対する損害などが発生することは一切ありません。

動作温度: 0°C ~ 40°C / 湿度: 20% ~ 80% (結露なし)。 保管温度: -20°C ~ 60°C / 湿度: 10% ~ 95% (結露なし)。

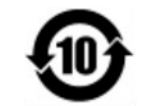

2. 地域の法律に従って本製品をリサイクルおよび再使用することが奨励・推奨されます。 本製品を一般ごみのように廃棄してはなりません。

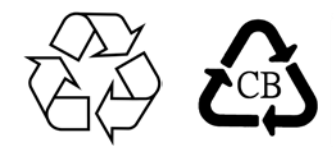

#### 電源アダプターの仕様

#### 電気定格

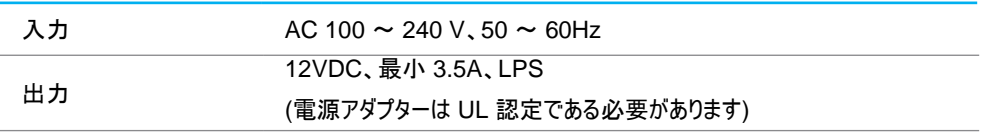

#### モニターの仕様

#### 電気定格

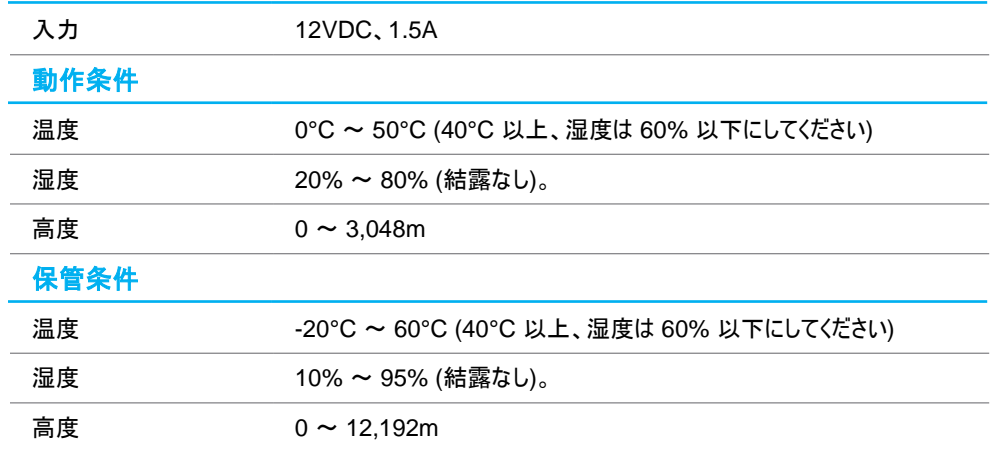

# <span id="page-20-0"></span>**8** 章**:** 保証内容

別段の記載がある場合、あるいは購入者に対する受注承諾がなされている場合を除き、販売者は購入者に対して本製品に材料および製造上の欠陥 がないことを保証します。 タッチスクリーンディスプレイおよび製品部品の保証は 3 年とします。

販売者はモデル部品の寿命についての保証はしません。 販売者の供給者は、い常時および随時に製品または部品として出 荷した部品の変更を行うことがあります。

上記の保証に適合する製品に不具合が発見された場合、購入者は書面にて直ちに (発見後 30 日以内) 販売者に通知しなければなりません。通知には、その不具 合に関する状況など商用的に適度な詳細を記述しなければなりません。可能な場合、販売者は設置した製品の検査を行わなければなりません。 販売者の書面によ る指示がない限り、通知はその製品の保証期間内に販売者が受領する必要があります。 そのような通知を送付後 30 日以内に、購入者は、受領時の出荷用梱包 箱または機能的に同等の箱類で瑕疵のある製品を梱包し、購入者の費用および危険で販売者宛に発送しなければなりません。

瑕疵のある製品を受領し、販売者により製品が上記の保証を満たさないことが検証された後、合理的な期間内に、販売者は、(i) 製品修理または変更、または(ii) 製品の 交換のいずれかの方法によりその不良品を修正しなければなりません。 製品のそのような変更、修理、交換、および返却する際には購入者に対して最低限の保険を含み、 費用は販売者が負担するものとします。 購入者は製品発送中の紛失または損傷の危険を負うものとし、製品に保険をかけることができます。 購入者は製品の返品にか かっ た郵送料を販売者から払い戻し請求できますが、販売者が不良品でないと判断した場合は払い戻し請求はできません。 製品の変更または修理は販売者の選択により行 い、販売者の施設または購入者の敷地内のどちらかで行うことができます。 販売者が上記の保証に適合した製品の修理、変更、または、交換ができない場合は、販売者は 販売者の選択により、製品購入価格から購入者が提示する保証期間の定額減価償却を差し引いた額を購入者に払い戻す、または買い手の口座に支払う m のとします。

これらの救済措置は保証不履行が起きた場合の購入者専用の救済措置とします。 上記に明示された保証を除き、販売者は製品、その目的適合性、品質、商品性、非 侵害またはその他に関し、法律またはその他によるいかなる明示または黙示の保証も承認しません。 販売者の従業員または他のいかなる当事者も、本書に記載の保証以 外は製品の一切の保証をすることは許可されません。 保証に基づく販売者の負担は製品の購入価格の払い戻しに限定されるものとします。 いかなる場合においても、販 売者は購入者による調達や代替品の設置費用、あるいは一切の特別、必然的、間接的、または偶発的な損害の責任を負いません。

購入者は危険を前提とし、販売者を (i) 購入者の製品の使用目的に対する適合性、一切のシステム設計あるいは製図の評価、および (ii)購入者が使用する製品の適用法、 規制、規約、標準規格に対する順守の判断、などに関するすべての責任から免除・免責することに同意するものとます。 購入者は、販売者が製造または供給した製品または部 品を含む、または組み込まれたすべての保証およびその他の請求に対するすべての責任を保持しかつ受理します。 購入者は、購入者が認可する製品に関連する全ての言明事 項および保証に対してのみ責任を負います。 購入者は、購入者の製品、言明事項、保証に起因する一切の負債、請求、損失、価格、費用など (妥当な弁護士の料金を含む) から販売者を免除・免責します。

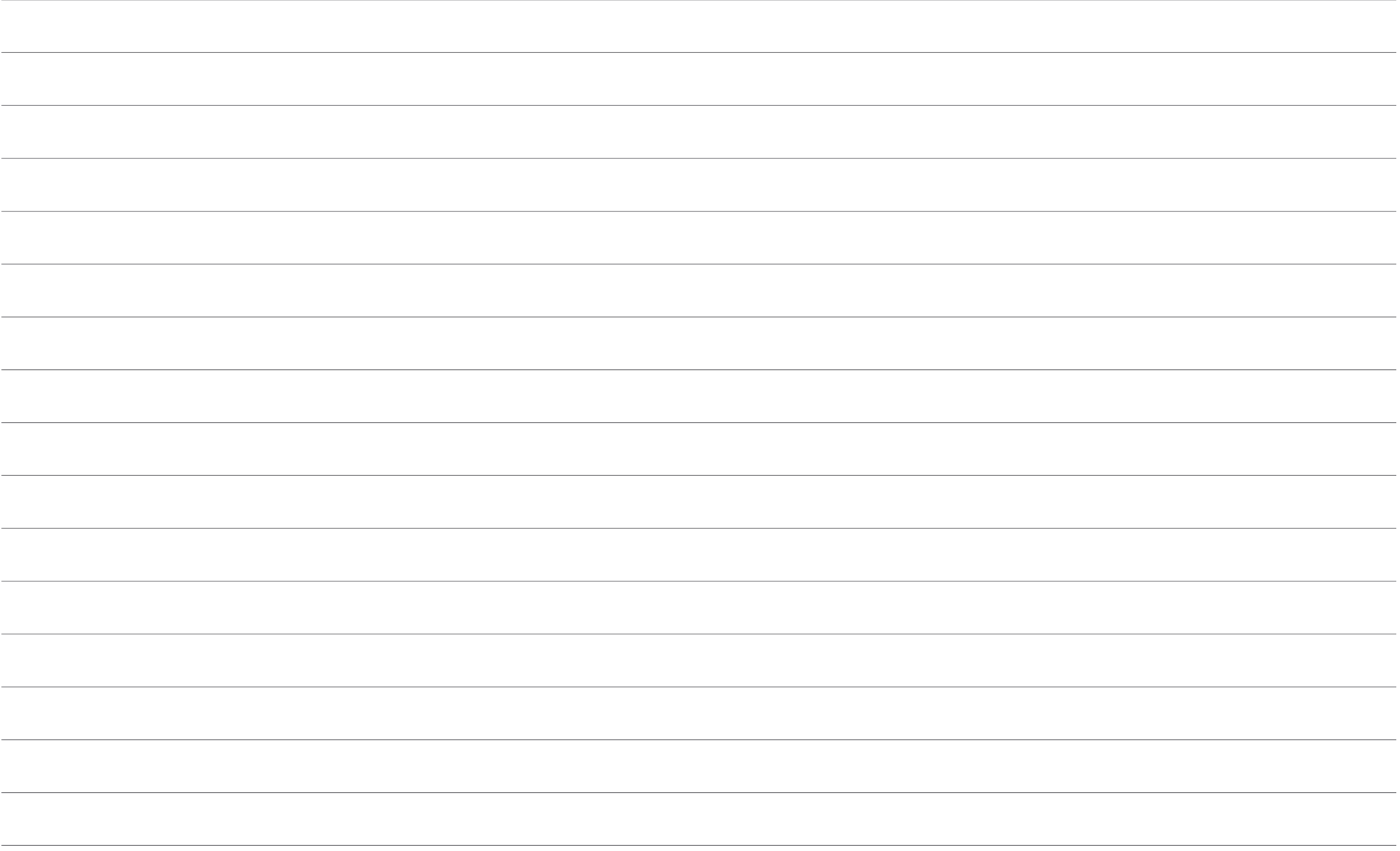

# **[www.elotouch.com](http://www.elotouch.com/)**

最新情報については、当社ウェブサイトにアクセスしてください

- 製品情報
- 仕様
- 近日中に予定されているイベント
- プレスリリース
- ソフトウェアドライバー
- タッチモニターについてのニュースレター

多様な Elo タッチソリューションについて詳しくは、当社ウェブサイト **[www.elotouch.com](http://www.elotouch.com/)**、 をご覧いただくか、最寄の当社事業所までお気軽にお電話ください。

北米 電話 +1 408 597 8000 ファックス +1 408 597 8001 [customerservice@elotouch.com](mailto:customerservice@elotouch.com) 欧州 電話 +32 (0)16 70 45 00 ファックス +32 (0)16 70 45 49 [elosales@elotouch.com](mailto:elosales@elotouch.com) アジア太平洋 電話 +86 (21) 3329 1385 ファックス +86 (21) 3329 1400 [www.elotouch.com.cn](http://www.elotouch.com.cn/) ラテンアメリカ 電話 +54 11 4785-9129 [www.elotouch.com](http://www.elotouch.com/)

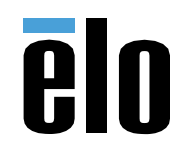